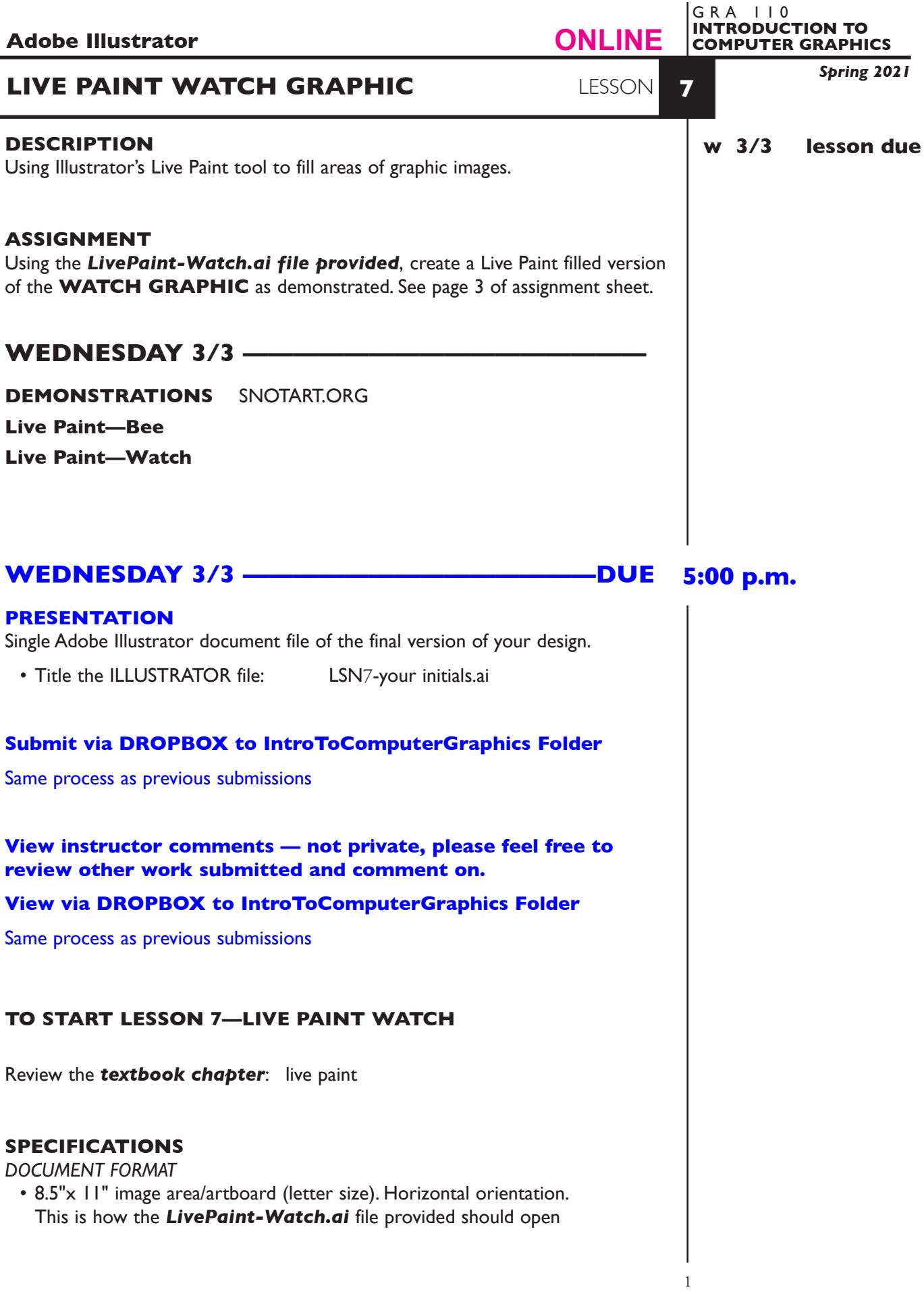

*DESIGN & TECH:*

- Document color mode is RGB
- Artwork is areas of color filled using Live Paint
- Keep as a single layer

## **PROCEDURES**

#### SETUP AND PREP

• Launch Illustrator. *Open* the *LivePaint-Watch.ai* file provided. *Do not* create a new document and place it as a template and recreate it.

## CREATE YOUR ARTWORK

- 1. Select all the artwork and create a Live Paint Group.
- 2. Using the Live Paint tool, add fill colors to the areas defining the watch graphic. You can use any color scheme you like.
- 3. Using the Live Paint tool, modify the stroke color if desired.
- 4. Using the Live Paint tool, add gradients to some areas if desired.
- 5. Add your name and save the file. P

#### SAVE

**Save**. Save your artwork as a .ai file, the Illustrator 2020 version.

 **Backup**. Make a backup copy to your Flash drive and to online storage. NO EXCUSES for lost files.

### FINAL OUTPUT & PRESENTATION

Assemble files as required.

**EVALUATION** See Illustrator Lessons Grades Chart

*Technical* - quality of execution using Adobe Illustrator tools, procedures, and techniques, follows specifications.

*Presentation* - digital submission - file names and location. *Deadline* - deduction for not meeting deadline.

# **TOPICS**

- Live Paint tool
	- creating live paint groups
	- adding to live paint groups
	- filling live paint groups
	- color the stroke of live paint groups—shift to acquire live paint brush
	- edit line work within a live paint groups
	- adjusting gaps in a live paint group
	- expand a live paint group
	- adding gradients to a live paint group
	- live paint selection tool

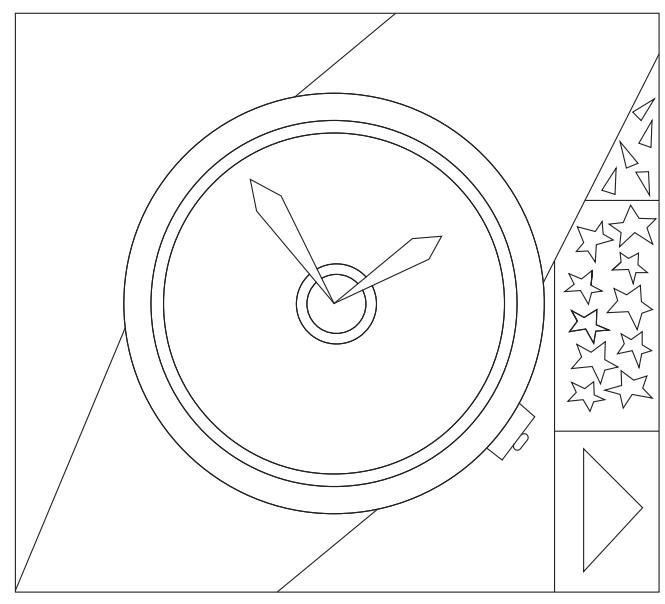

*LivePaint-Watch.ai file as opened*

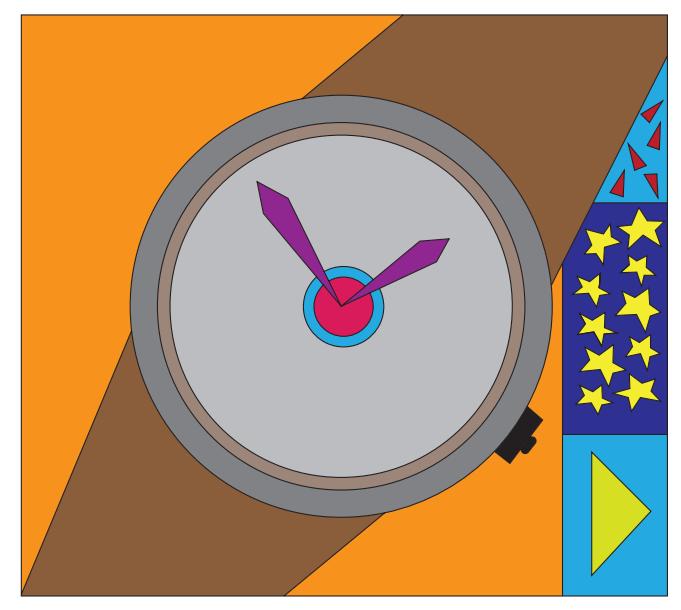

*Artwork filled with Live Paint with strokes still on*

*You do not have to follow this color scheme*

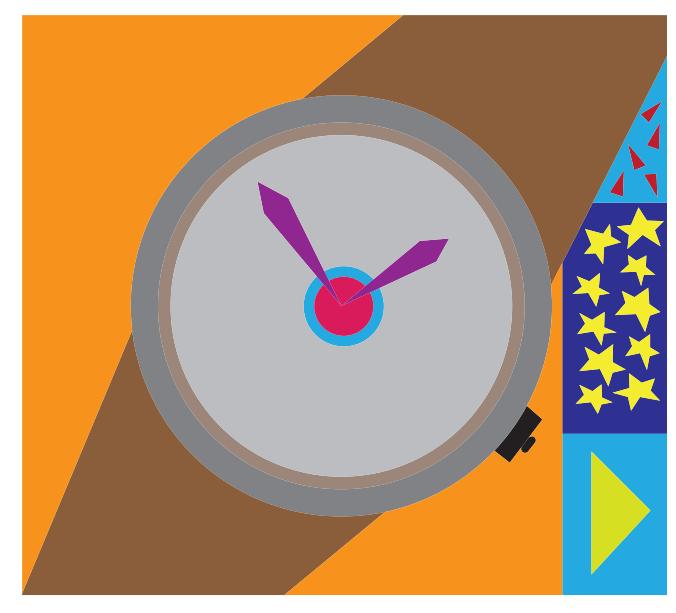

*Artwork filled with Live Paint with strokes off*